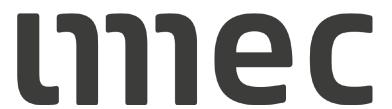

**CONTRACTOR REGISTRATION** 

18.10.2022

## **PROCESS FLOW**

#### **CONTRACTOR REGISTRATION**

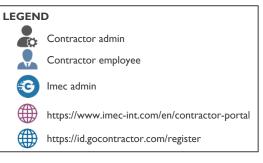

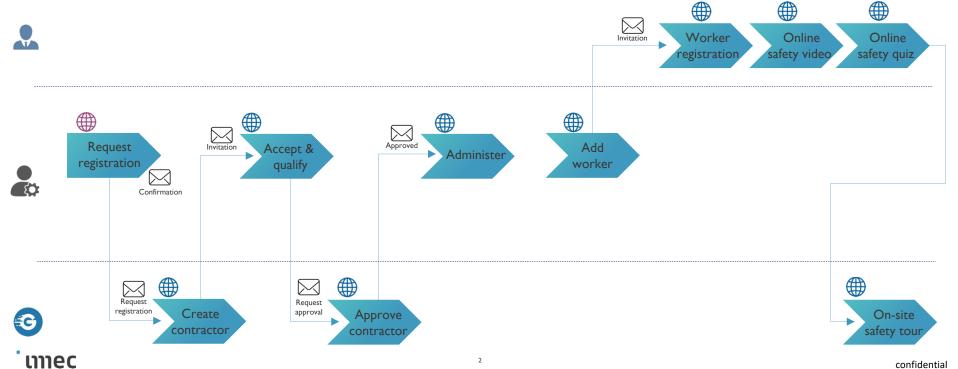

## REQUEST FOR REGISTRATION

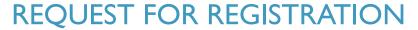

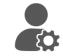

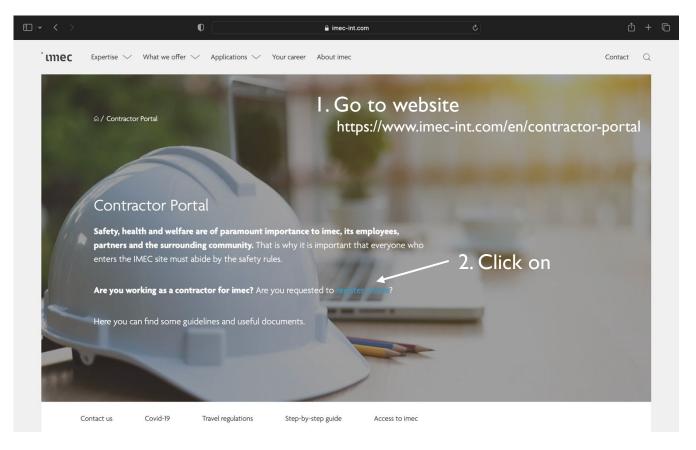

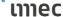

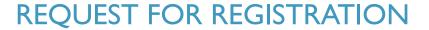

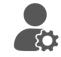

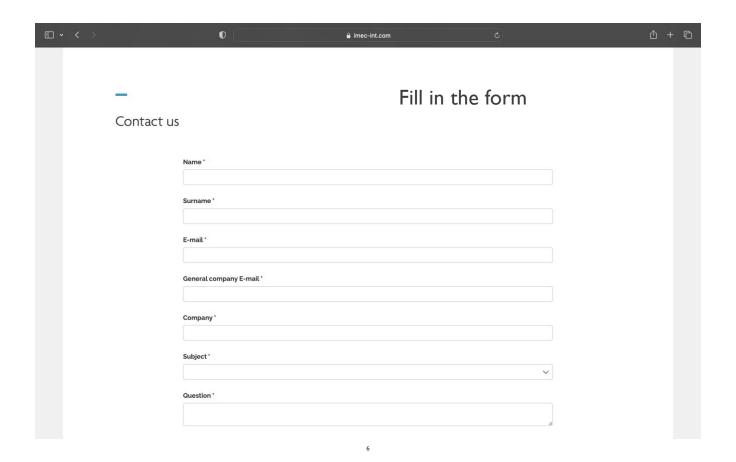

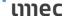

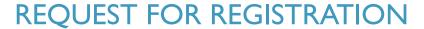

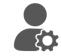

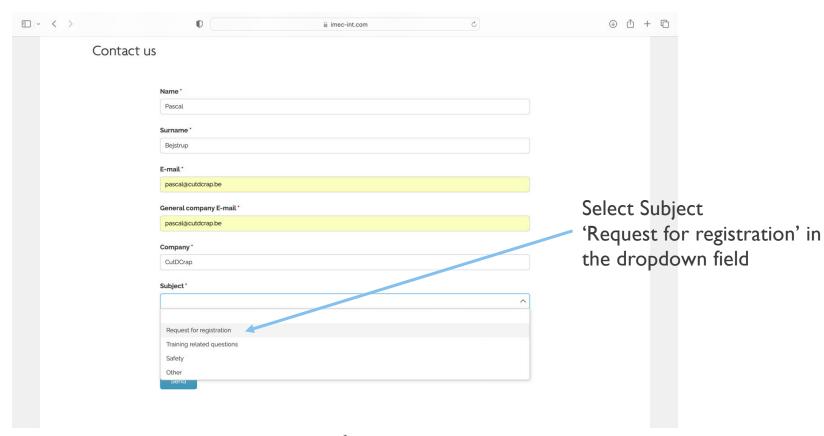

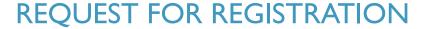

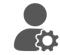

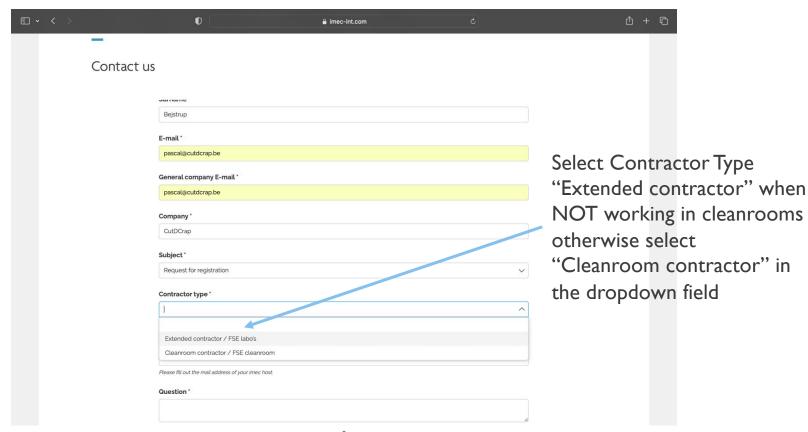

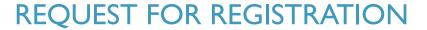

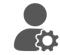

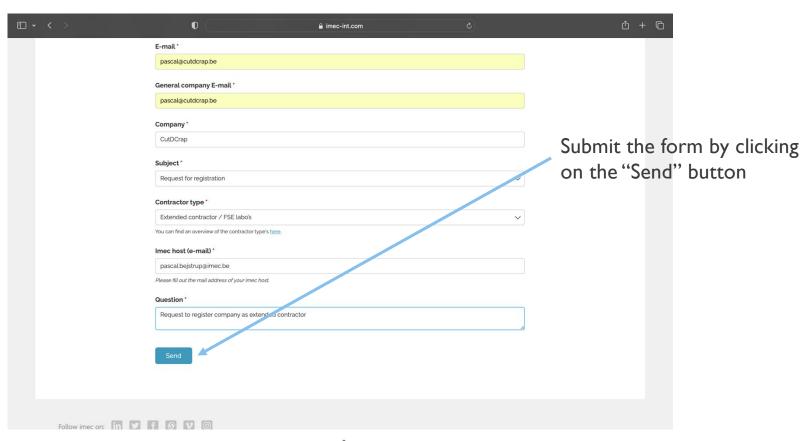

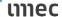

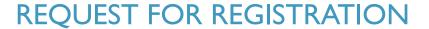

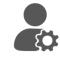

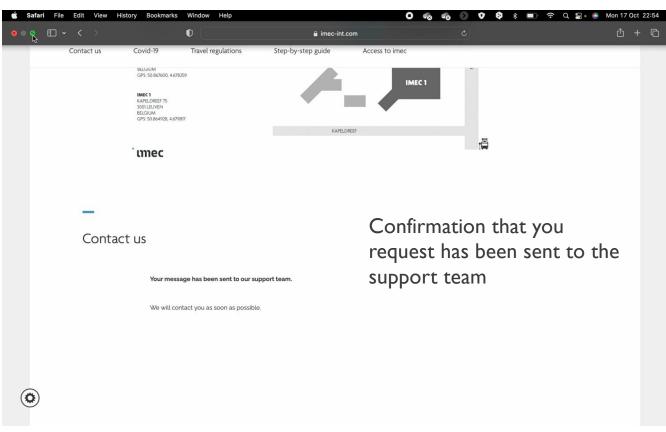

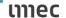

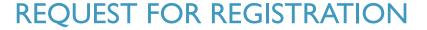

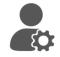

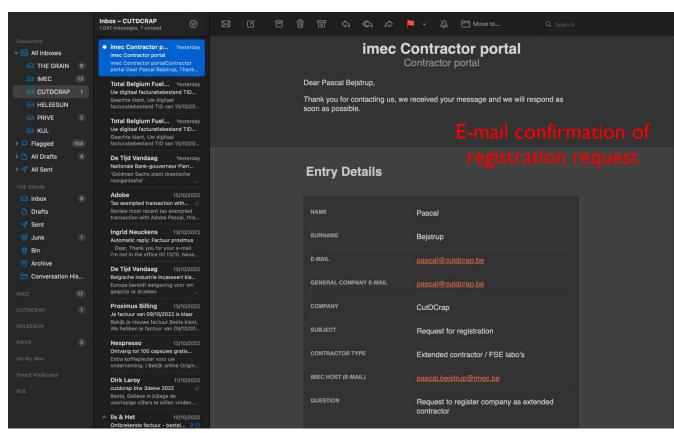

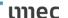

# ACCEPT INVITATION AND QUALIFY

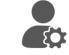

### CONTRACTOR RECEIVES EMAIL INVITATION

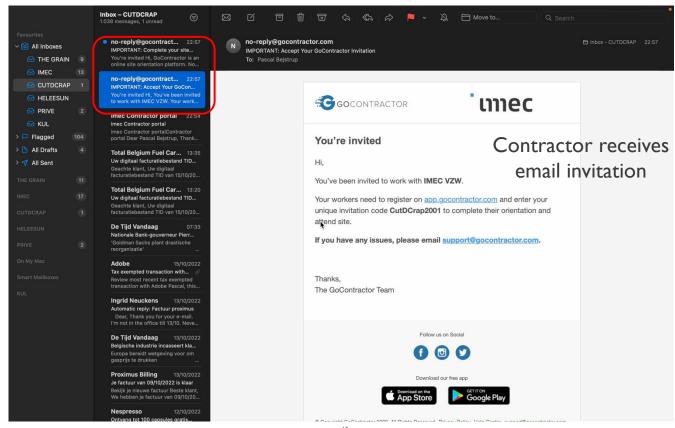

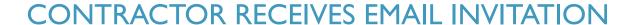

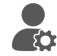

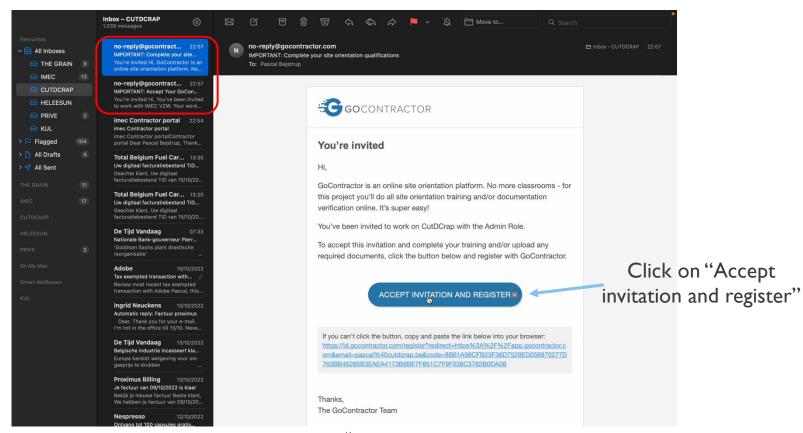

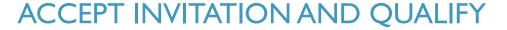

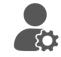

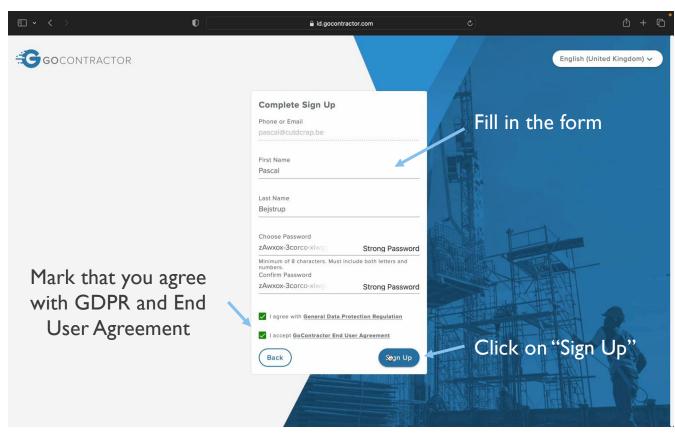

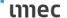

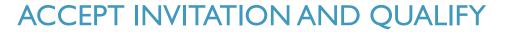

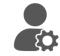

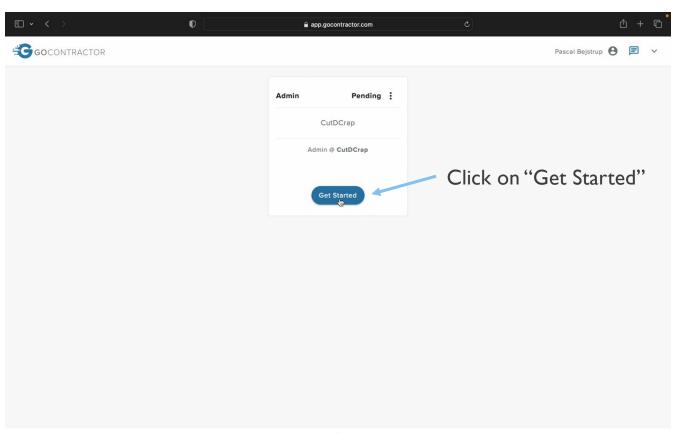

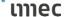

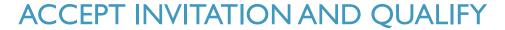

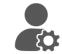

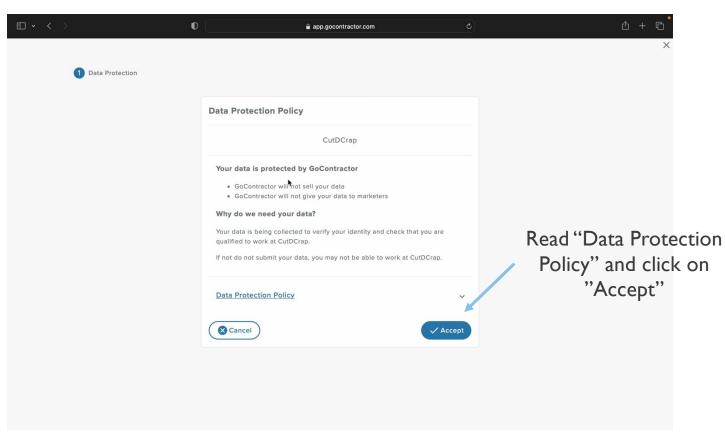

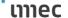

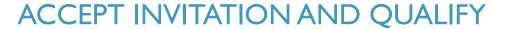

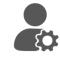

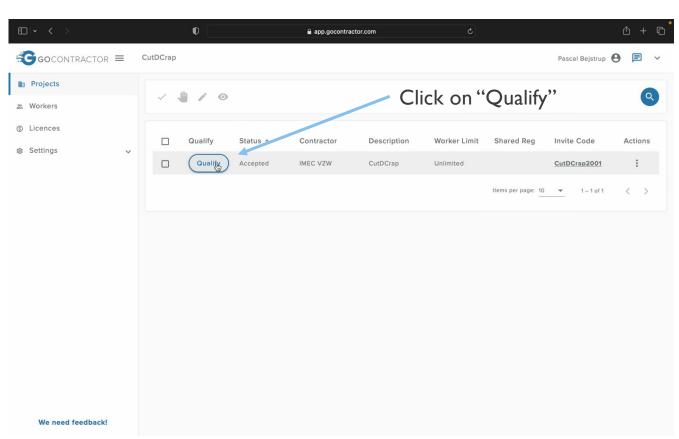

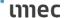

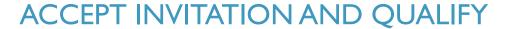

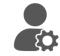

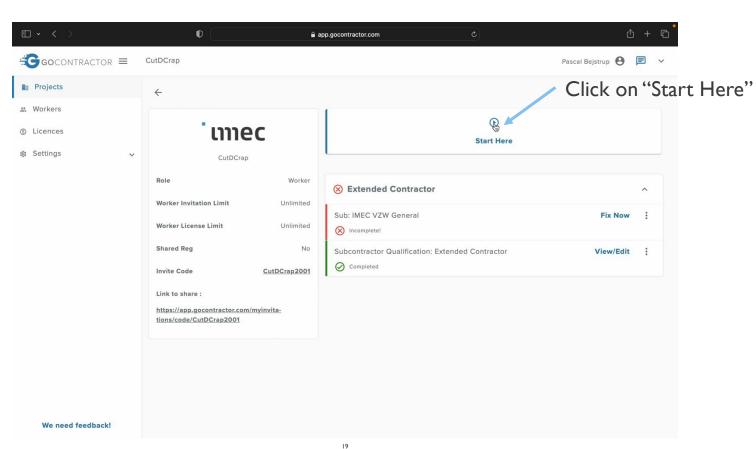

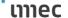

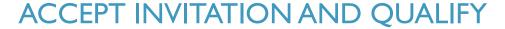

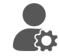

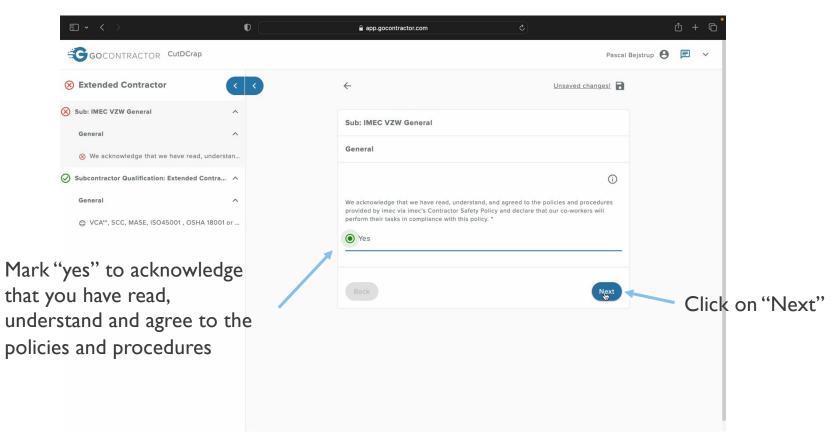

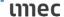

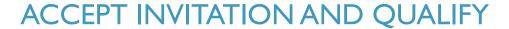

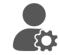

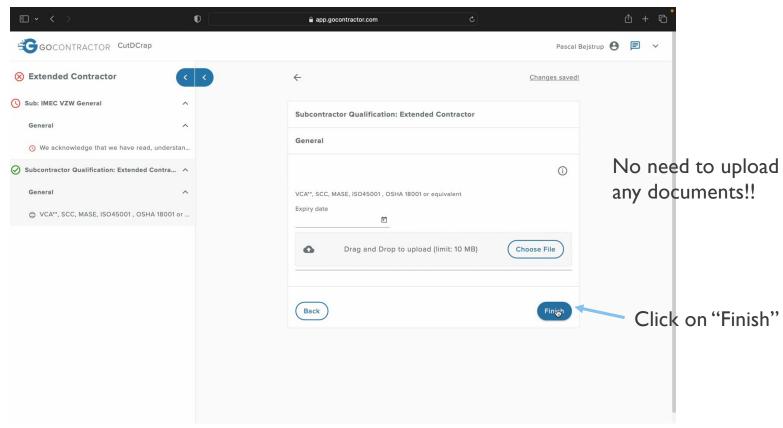

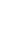

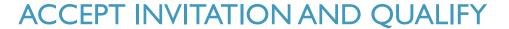

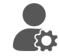

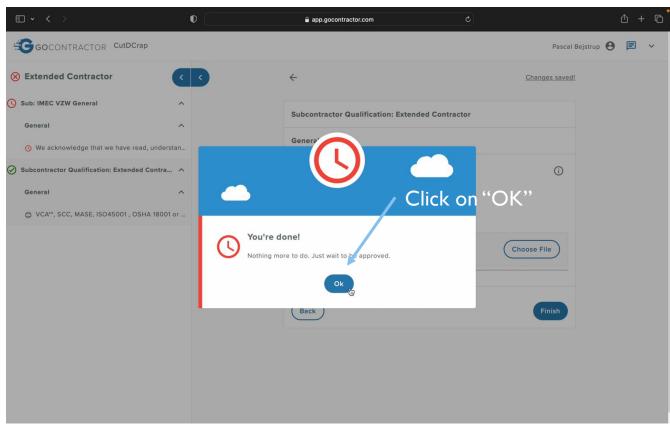

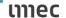

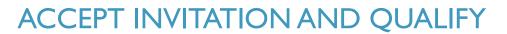

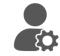

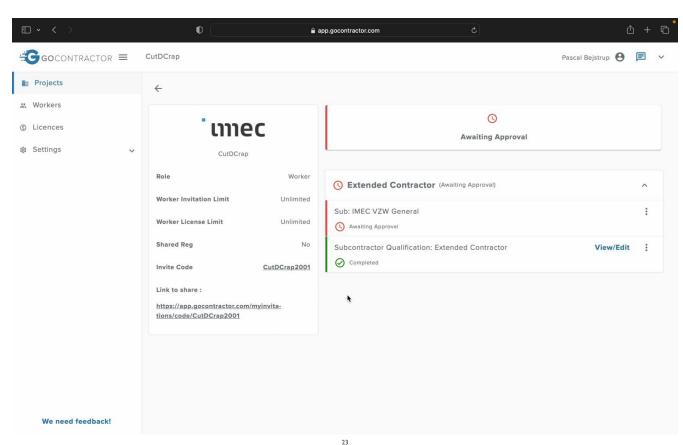

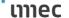

## APPROVAL OF CONTRACTOR

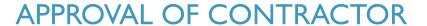

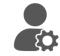

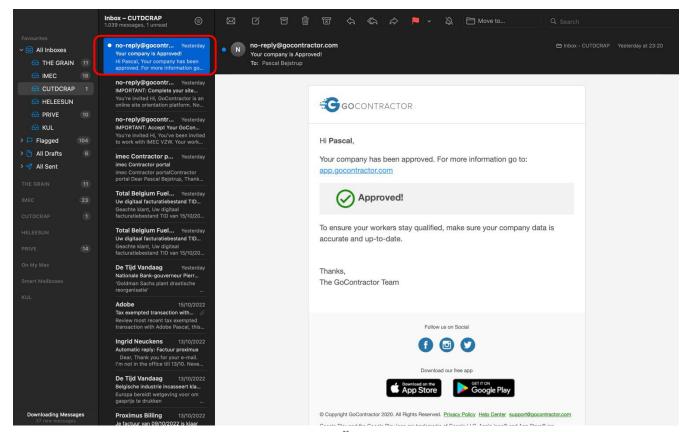

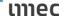

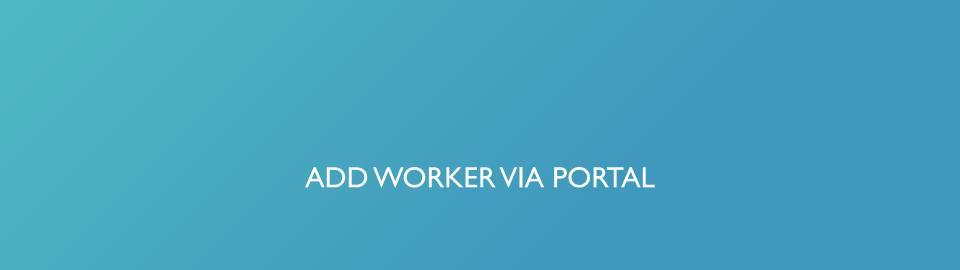

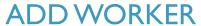

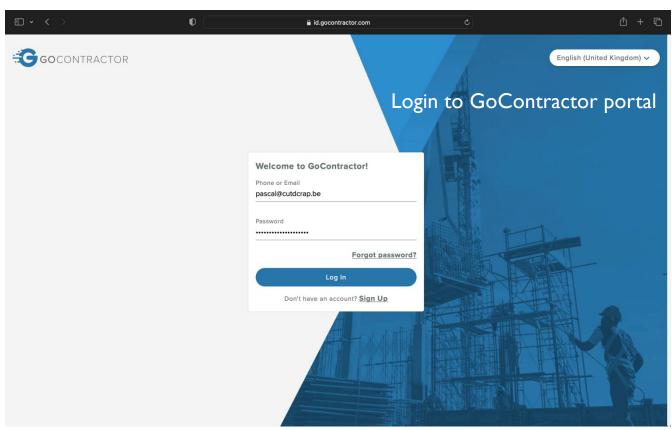

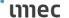

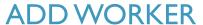

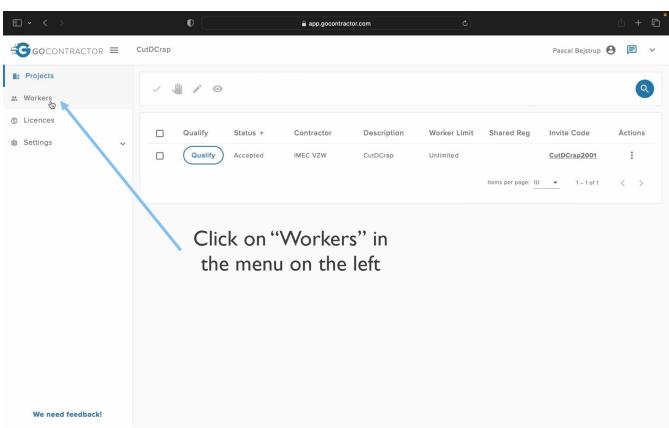

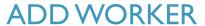

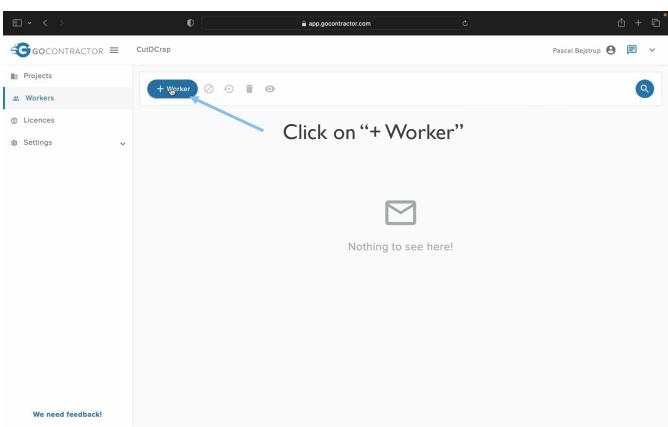

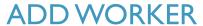

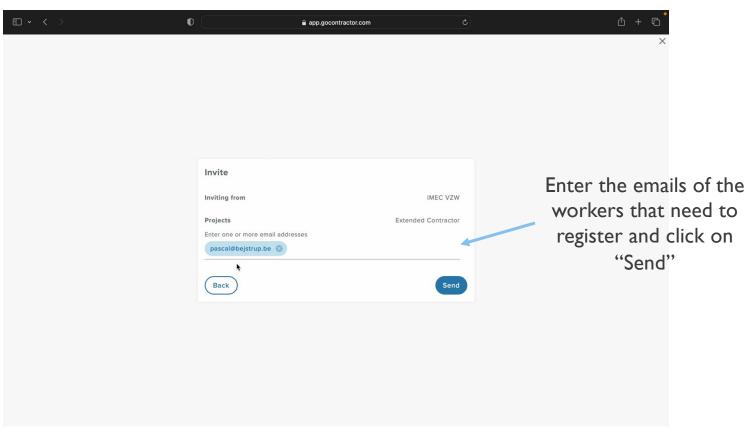

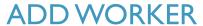

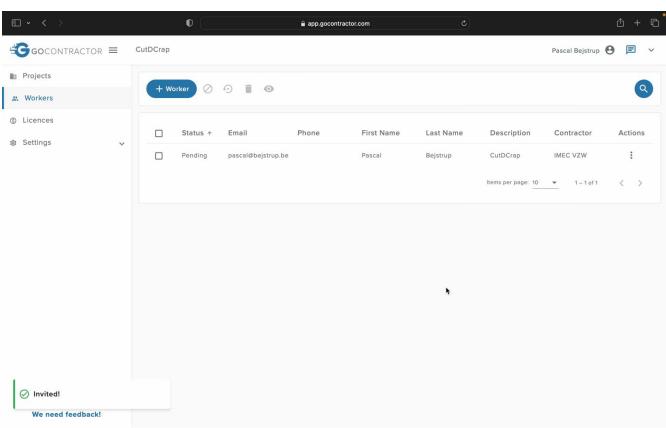

31

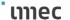

## ADD WORKER VIA EMAIL

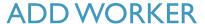

### **VIA EMAIL**

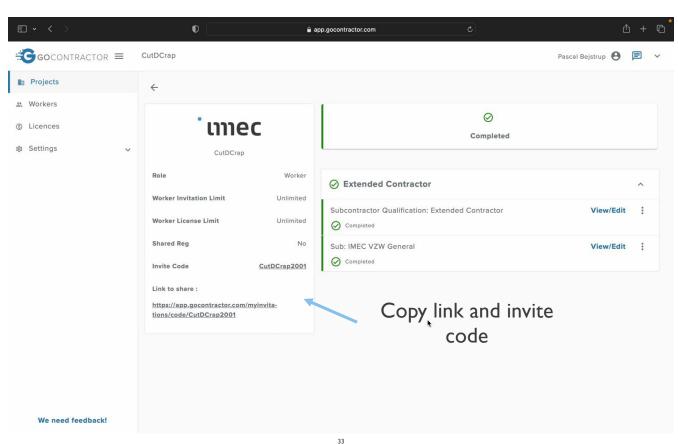

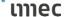

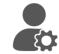

## ADD WORKER VIA EMAIL

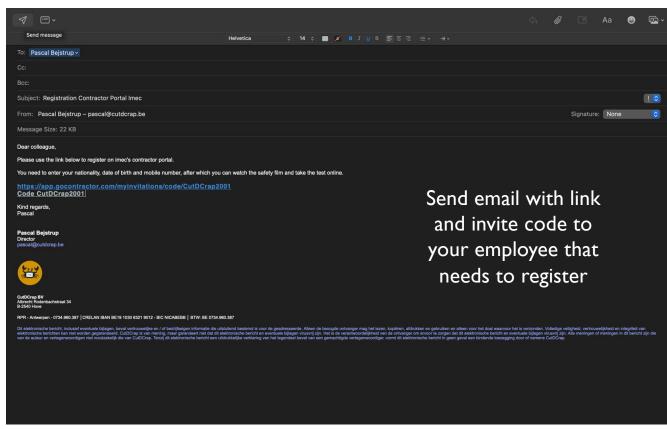

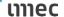

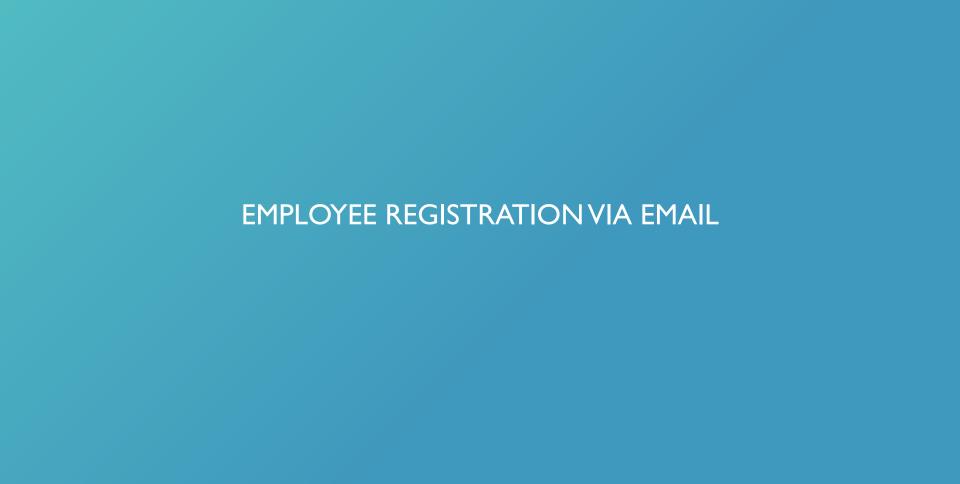

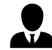

## **EMPLOYEE REGISTRATION**

#### WORKER INVITED VIA PORTAL

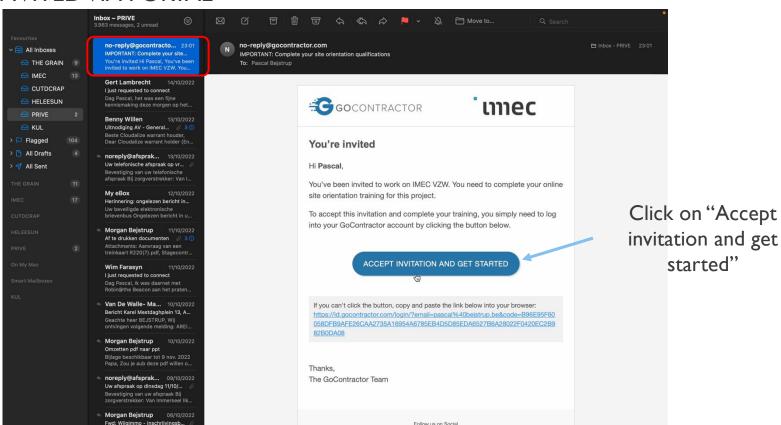

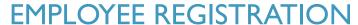

## WORKER INVITED VIA PORTAL

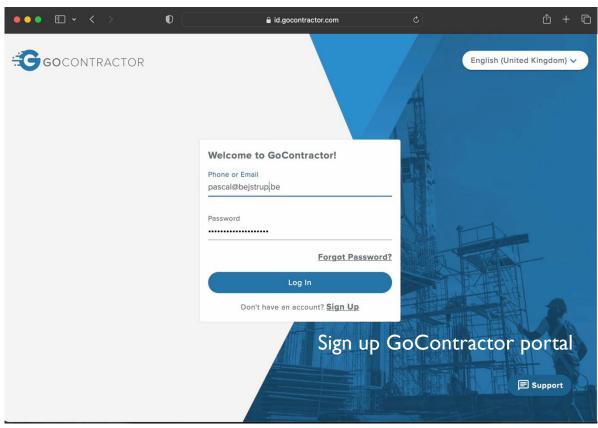

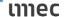

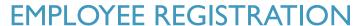

### WORKER INVITED VIA PORTAL

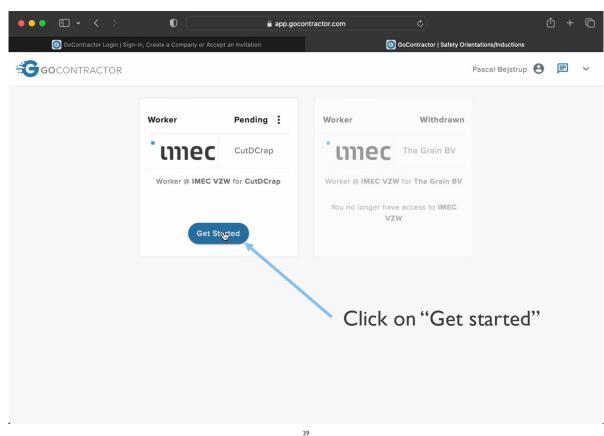

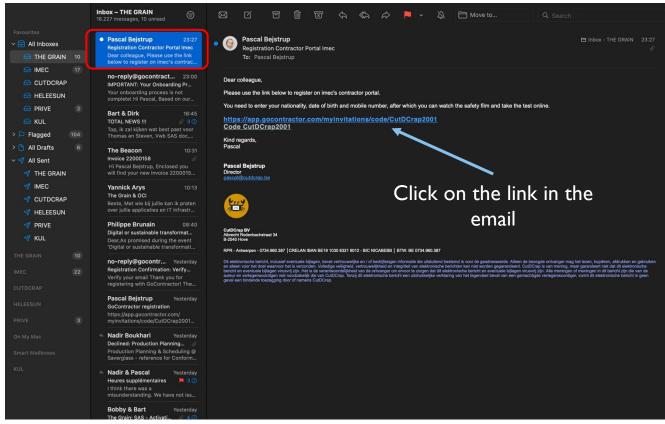

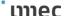

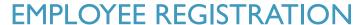

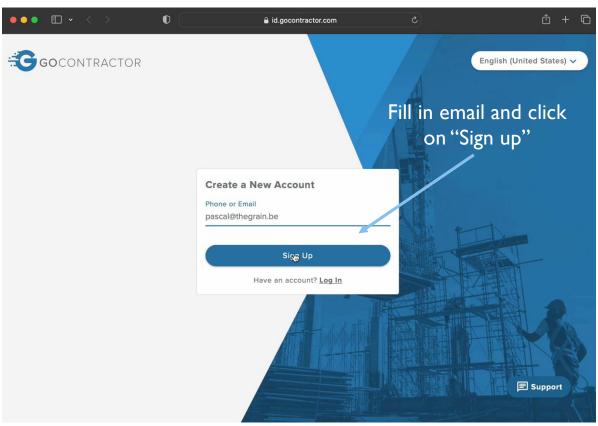

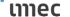

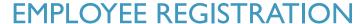

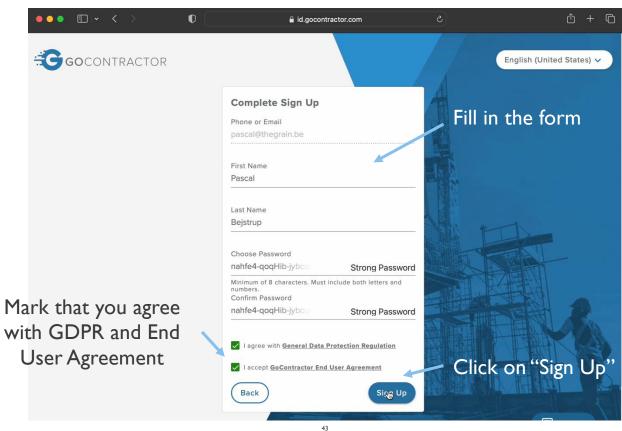

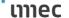

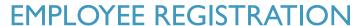

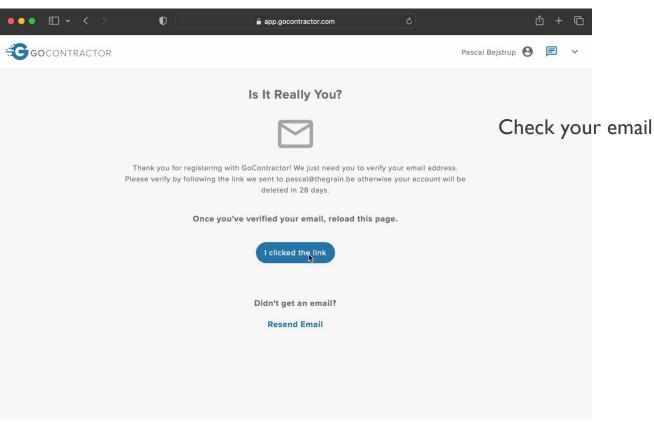

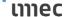

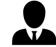

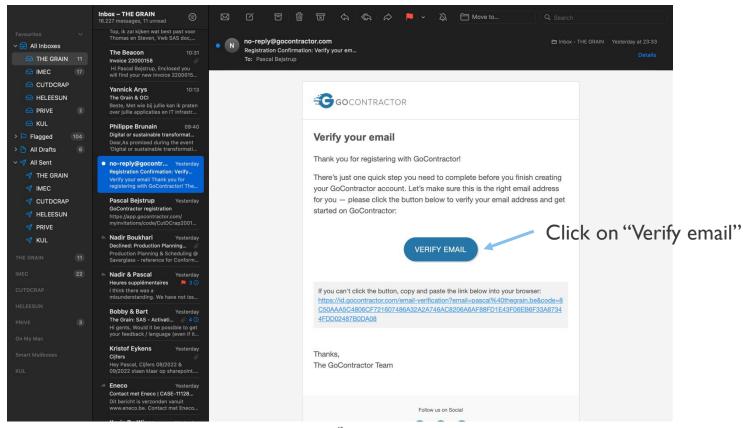

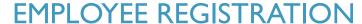

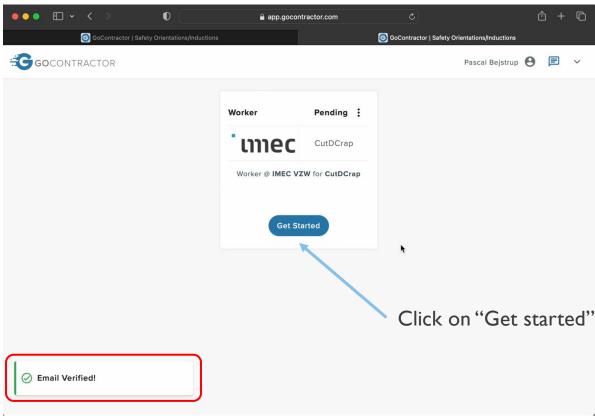

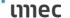

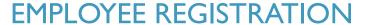

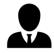

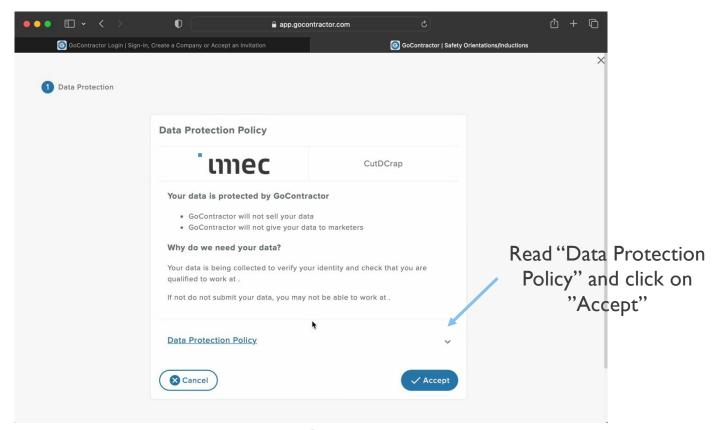

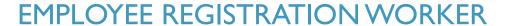

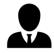

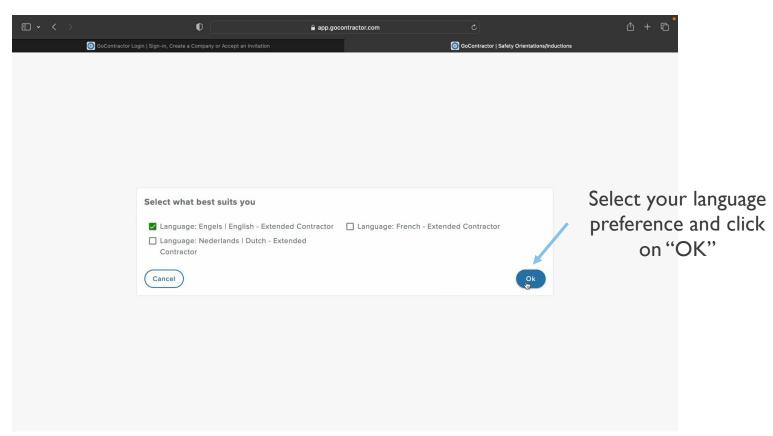

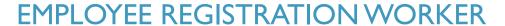

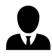

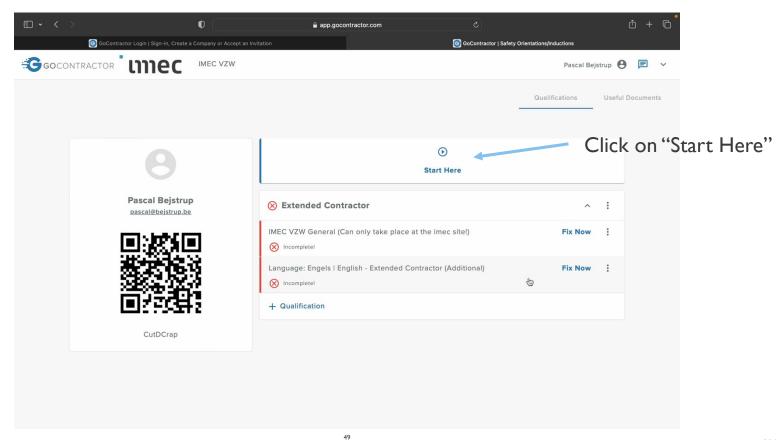

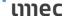

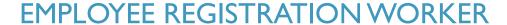

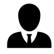

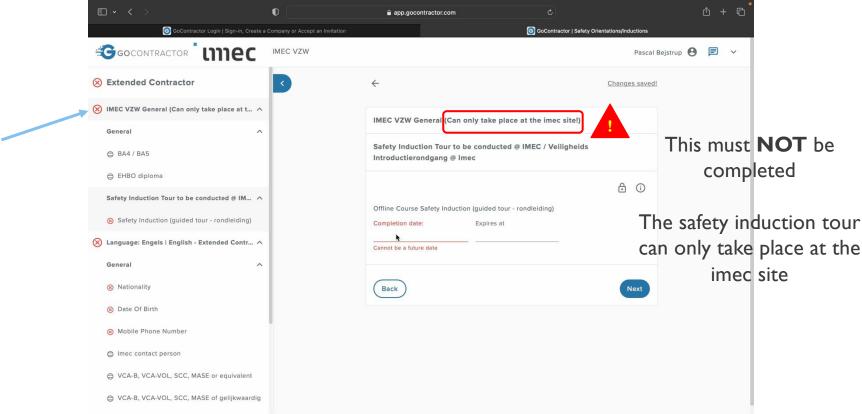

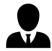

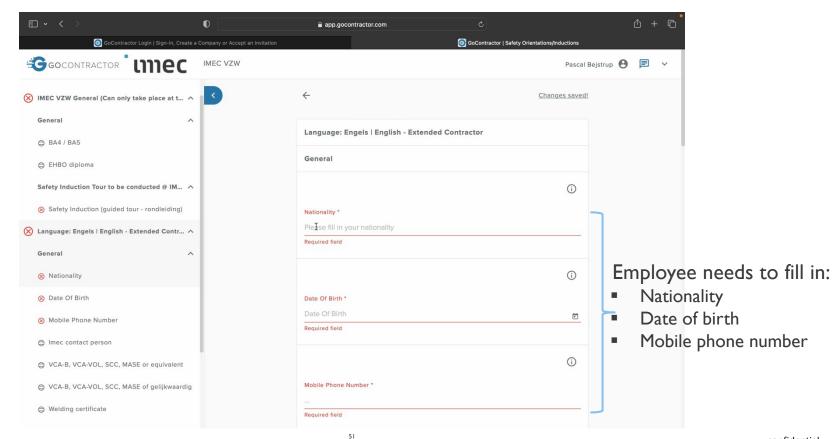

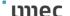

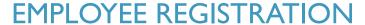

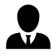

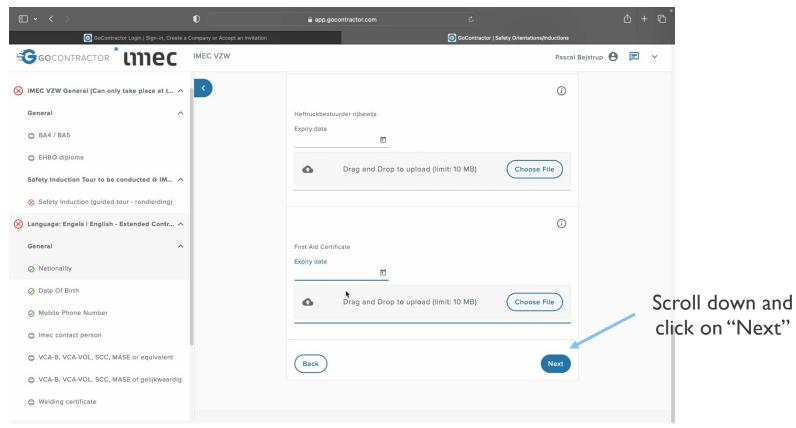

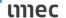

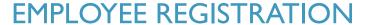

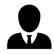

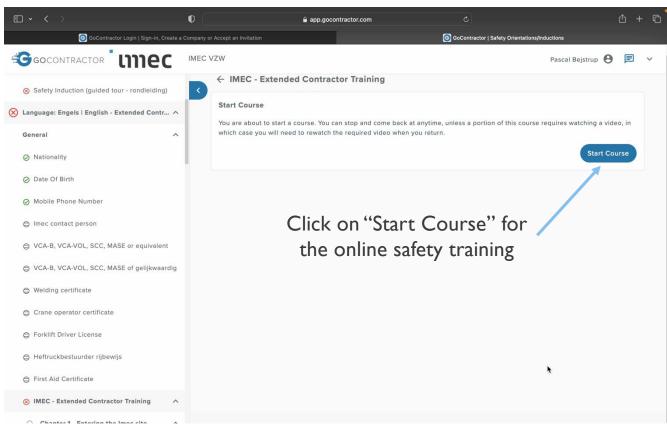

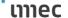

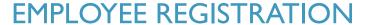

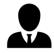

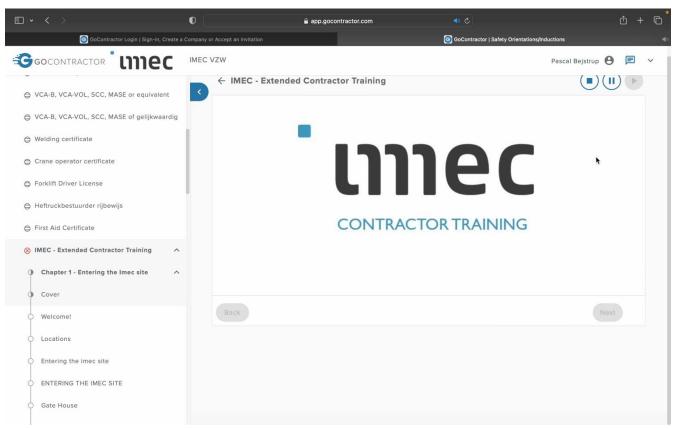

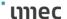

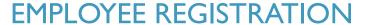

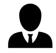

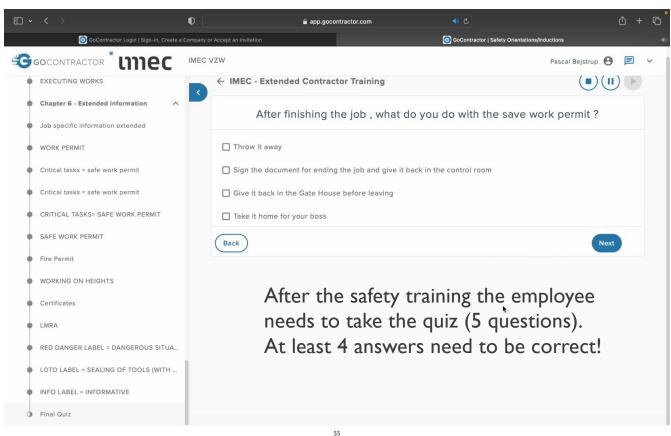

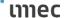

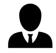

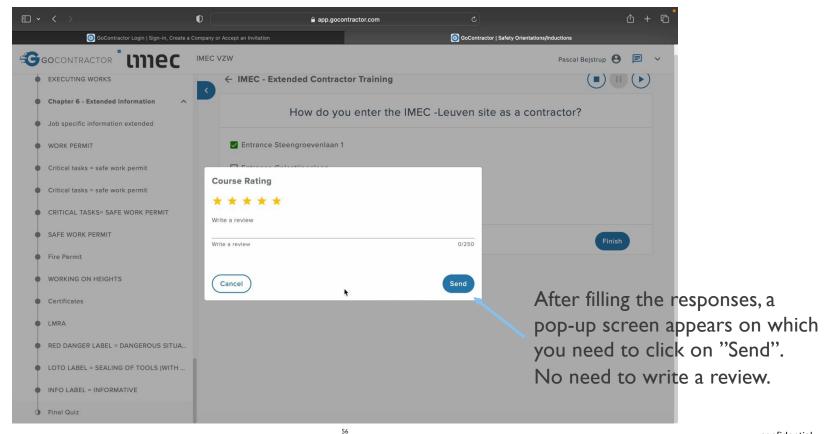

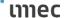

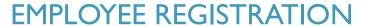

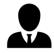

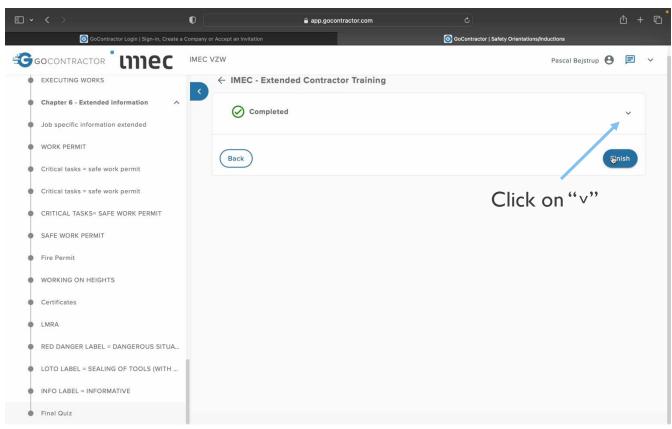

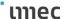

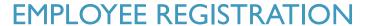

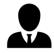

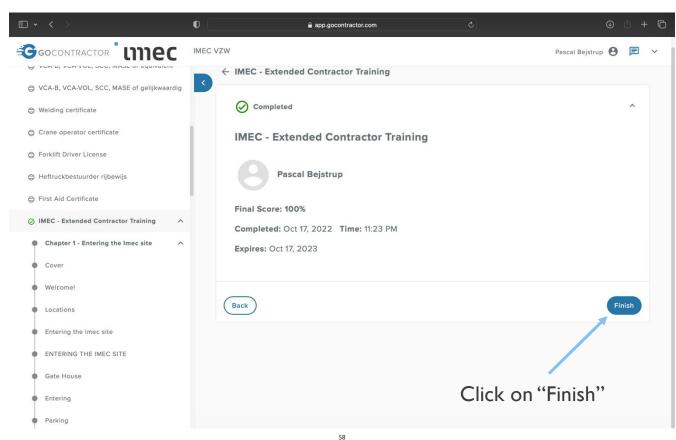

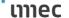

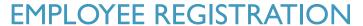

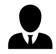

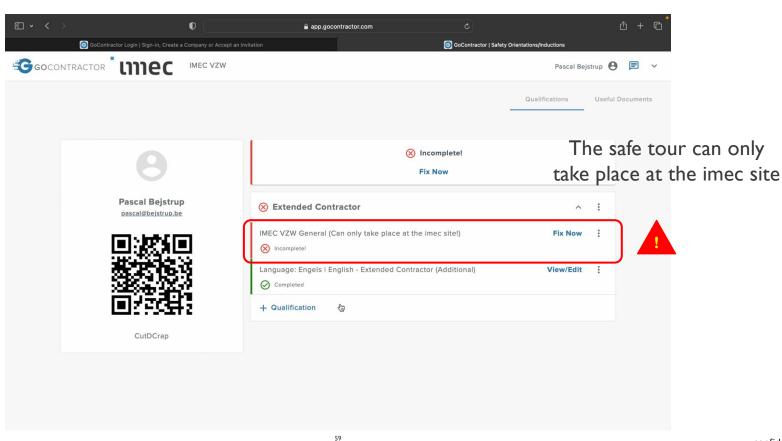

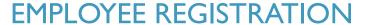

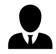

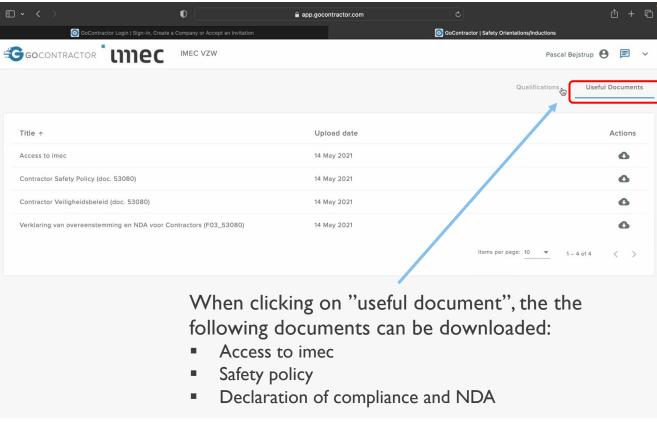

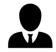

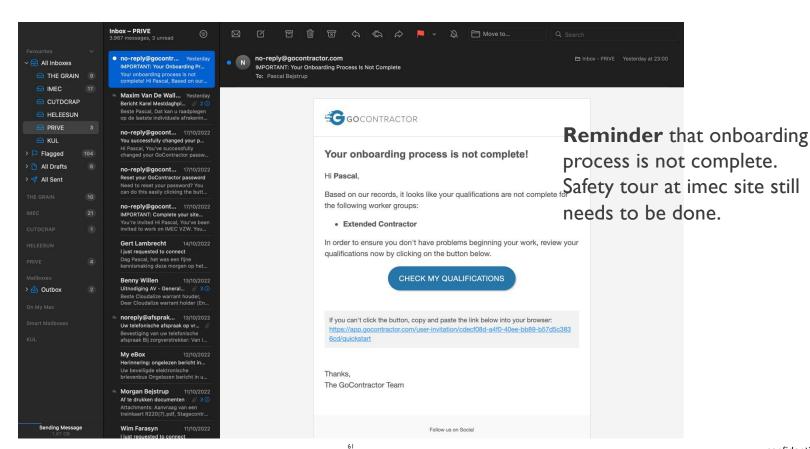

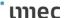

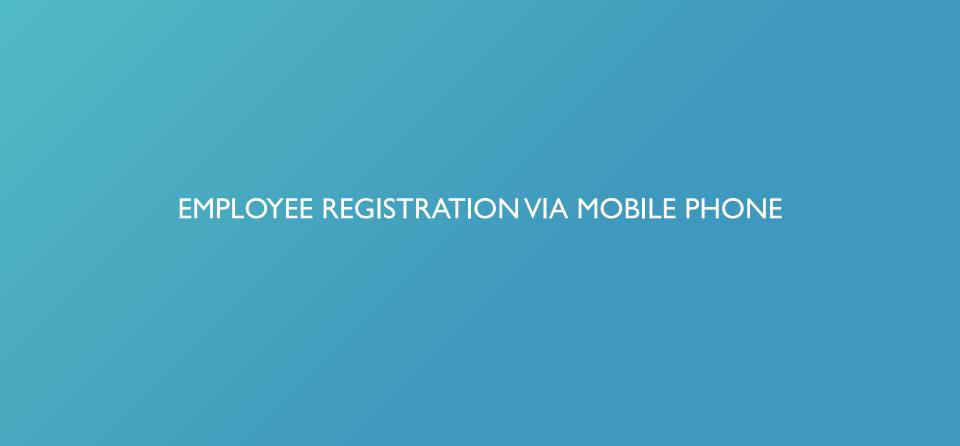

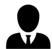

### **GOCONTRACTOR APP**

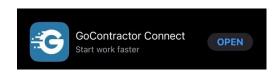

Download the **GoContractor app** in the Apple or Google store

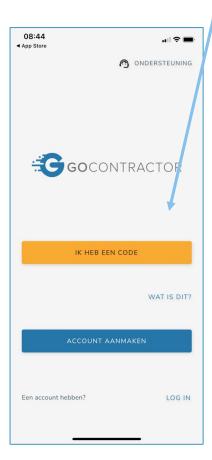

Click on 'I have a code' and fill in

the invite code

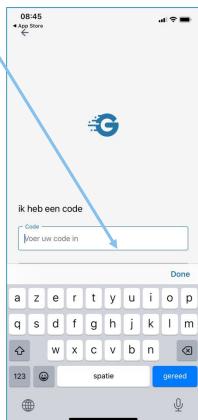

### **GOCONTRACTOR APP**

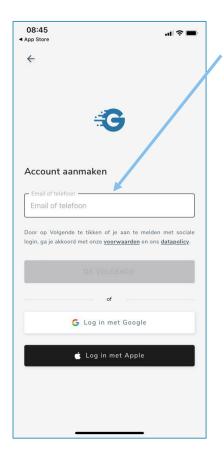

08:46 Create an account **▲** App Store by filling in your email or mobile number Start with your Account aanmaken country code Door op Volgende te tikken of je aan te melden met sociale login, ga je akkoord met onze voorwaarden en ons datapolicy DE VOLGENDE G Log in met Google C Log in met Apple

Click on 'next'

.네 후 🔳

unec

# **GOCONTRACTOR APP**

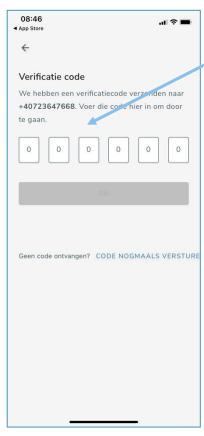

### **Verification code**

fill in the code that you have received by text message

When successful you need to fill in your first name and family name

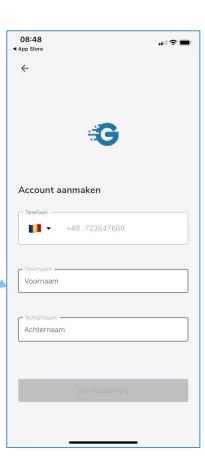

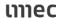

### **GOCONTRACTOR APP**

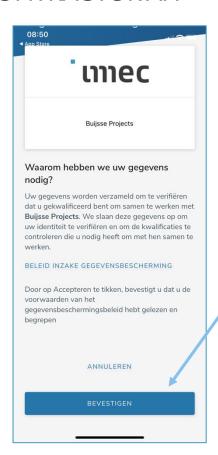

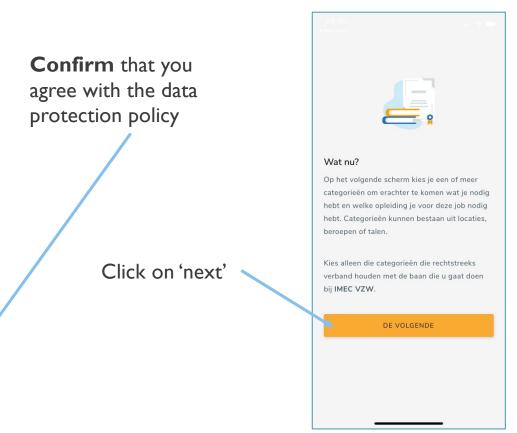

### **GOCONTRACTOR APP**

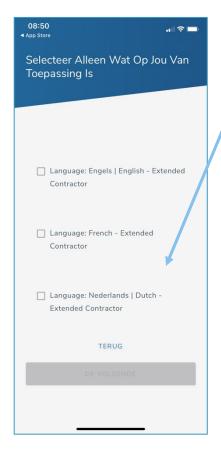

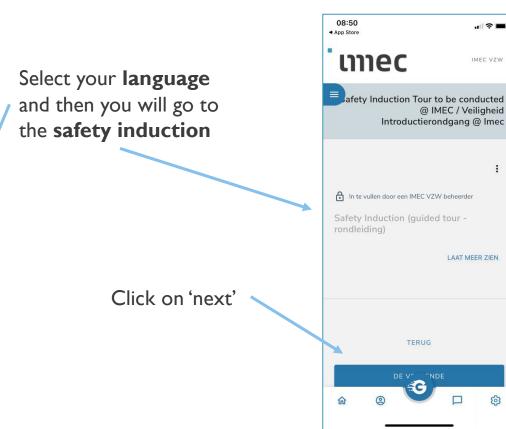

### **GOCONTRACTOR APP**

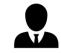

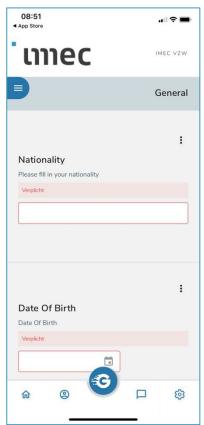

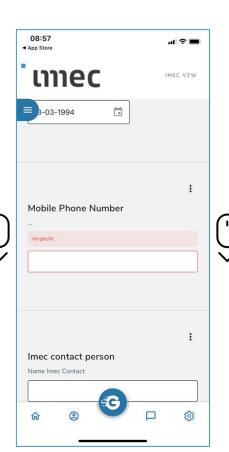

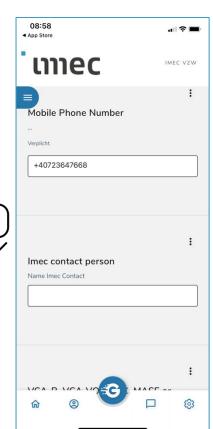

### Fill in your:

- Nationality
- Date of birth
- Mobile Phone number
- Imec contact person

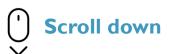

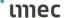

#### **GOCONTRACTOR APP**

After filling in the imec contact person, just **scroll down** to 'next'

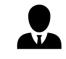

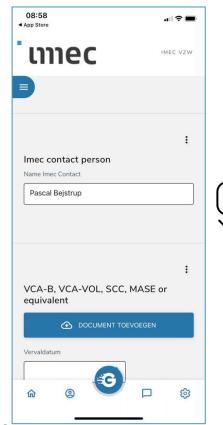

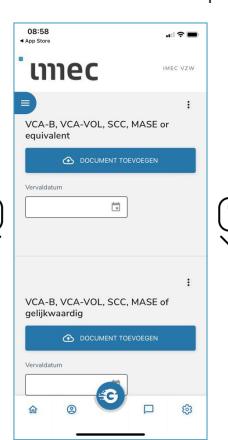

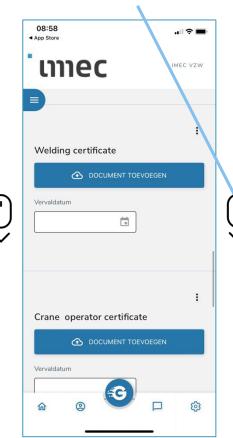

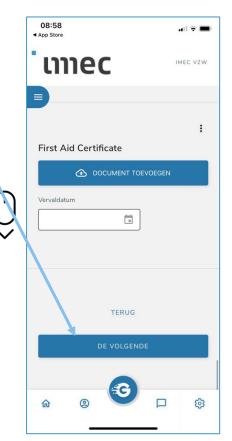

#### GOCONTRACTOR APP

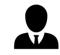

Now you are ready to view the **online** safety training

Click on 'start training'

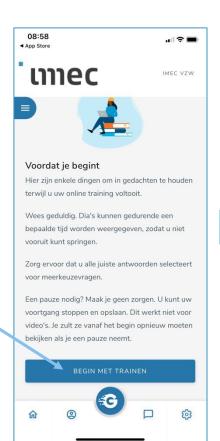

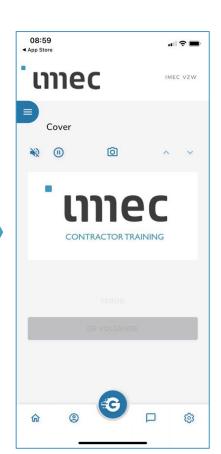

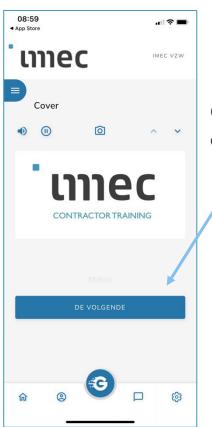

Click on 'next'

ເກາຍເ

### **GOCONTRACTOR APP**

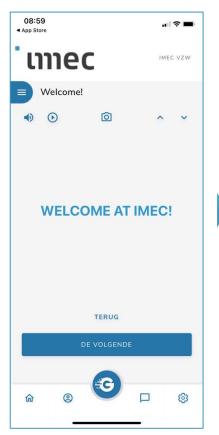

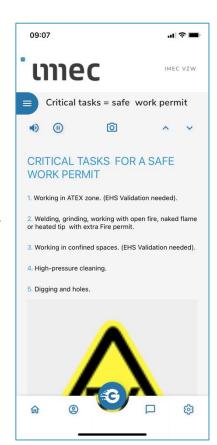

After you have followed the safety training, you will get the safety test

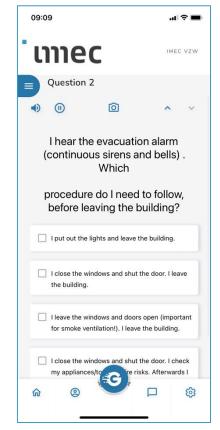

### **GOCONTRACTOR APP**

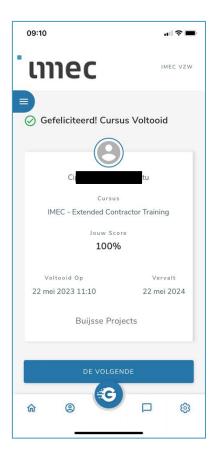

If the safety test was completed successfully, then you are ready

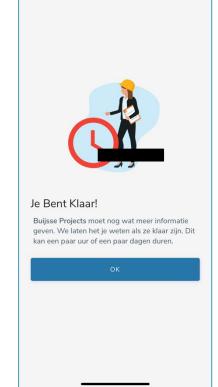

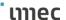

### **GOCONTRACTOR APP**

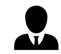

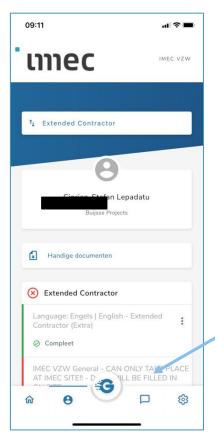

The on-site safety tour can ONLY be completed on-site!

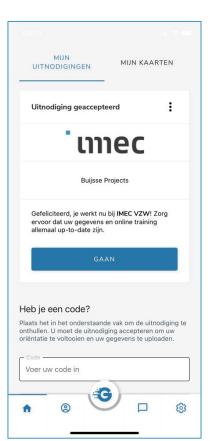

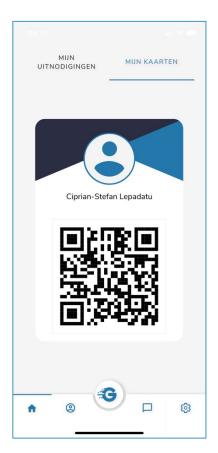

# mec

embracing a better life